# Object Detection: Lecture 3

Ujjwal ujjwal.ujjwal@inria.fr

### Previous Lectures

- Faster-RCNN
- SSD
- Feature Pyramid Networks

## This Lecture

- Mask-RCNN
- Practical View of Object Detection

#### Mask-RCNN

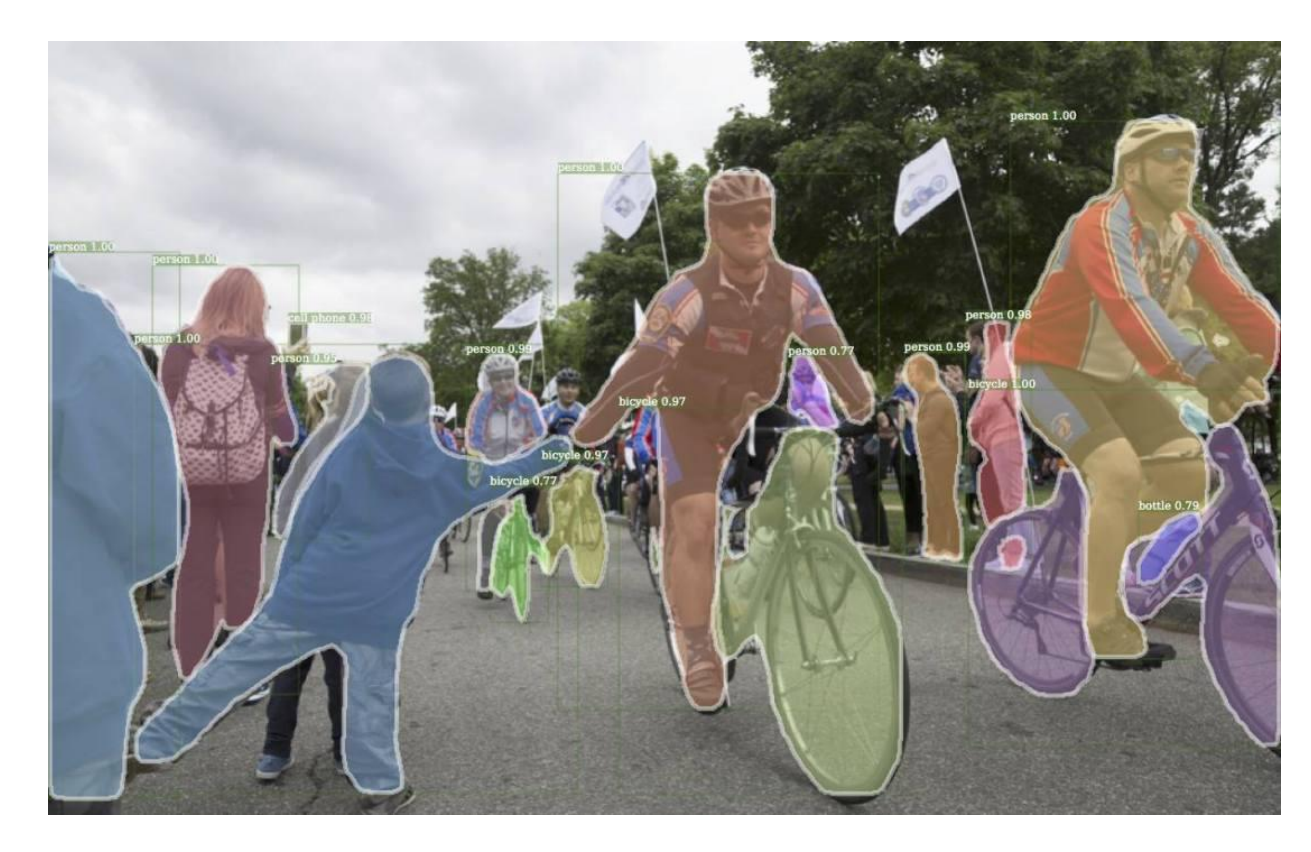

- Object Detection.
- Instance Segmentation.
- KeyPoint Detection.

#### Instance Segmentation

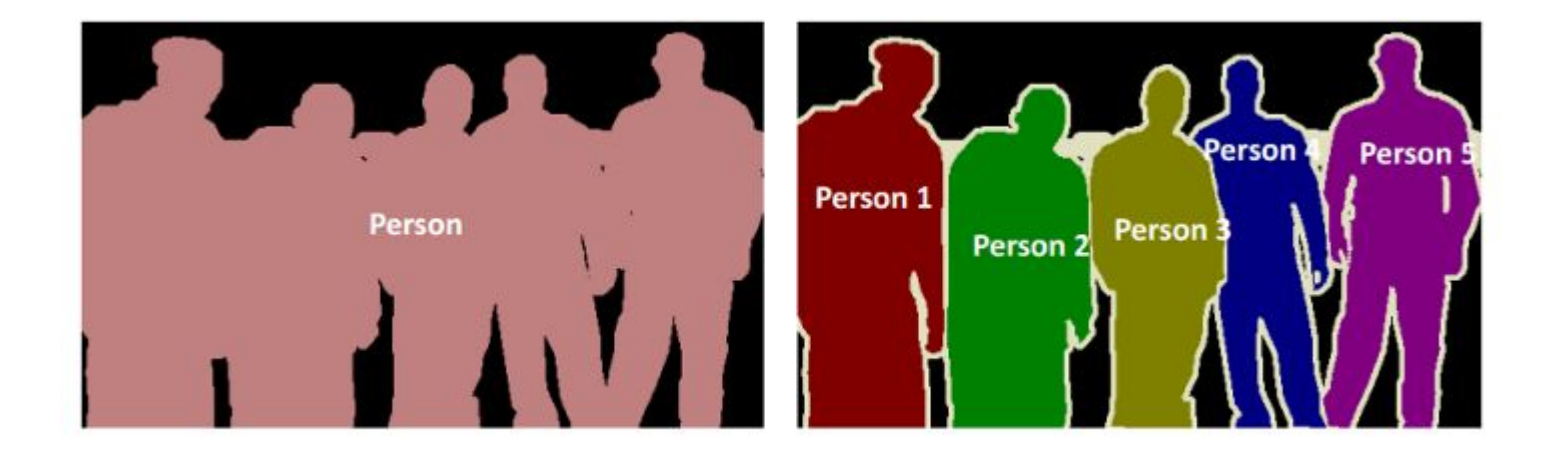

**Semantic Segmentation** 

#### **Instance Segmentation**

#### Instance Segmentation

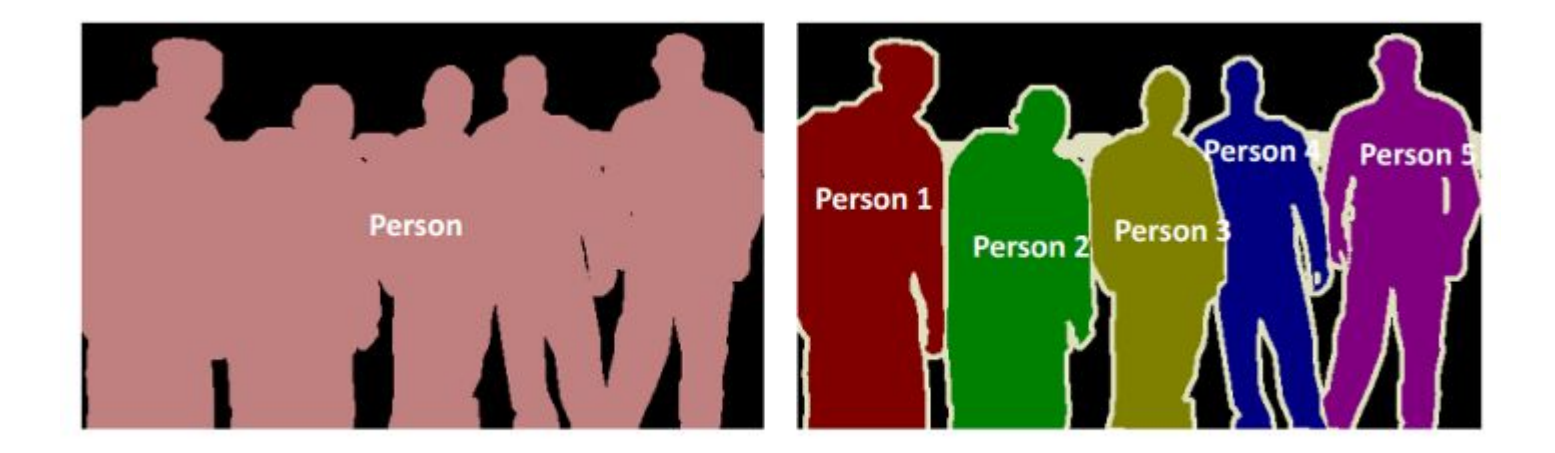

#### **Semantic Segmentation**

Class aware but **NOT** instance aware Class aware **AND** instance aware

#### **Instance Segmentation**

## Keypoint Detection

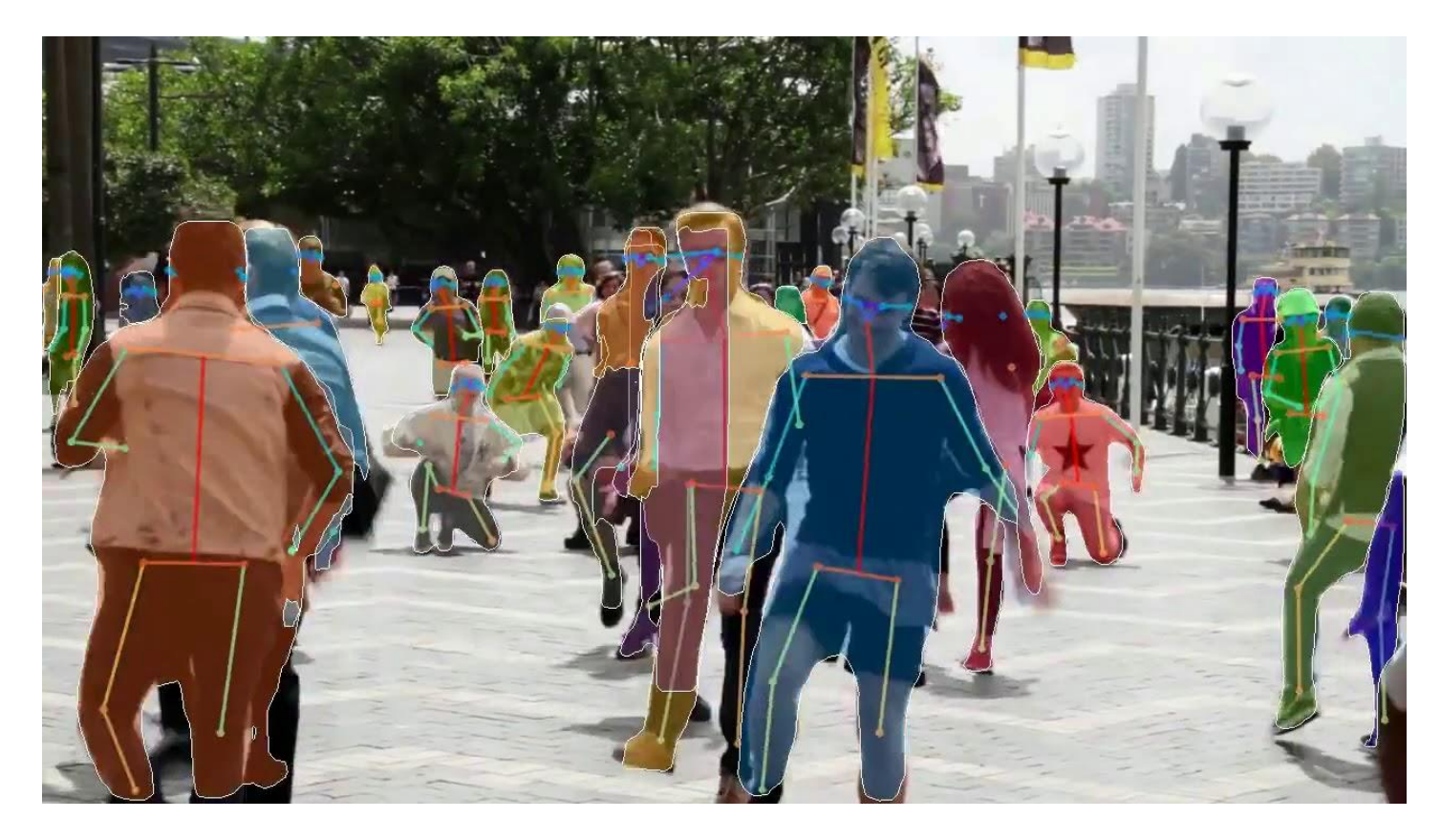

# Why Mask-RCNN ?

- Often multiple tasks are desired at the same time.
	- With instance segmentation one can analyze each object individually.
	- With keypoint detection one can analyze poses of people individually.

# Then Why not only Mask-RCNN ?

- Overkill is a dangerous habit.
- Practical problems must be solved practically.
	- Sometimes when only bounding box detection is needed why one would go for Mask-RCNN.

## Understanding Mask-RCNN

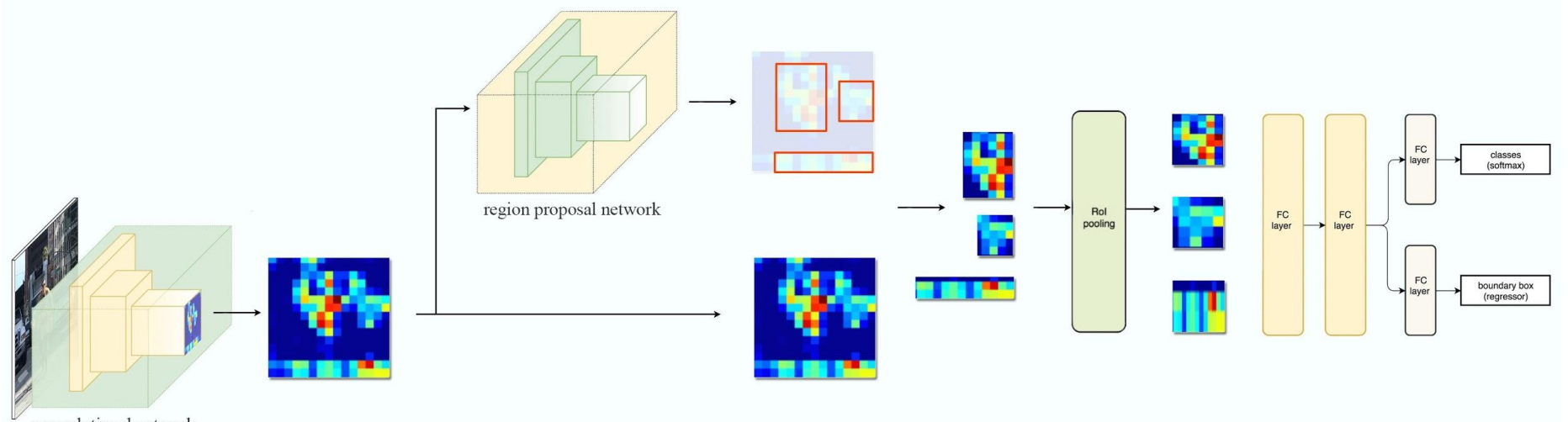

convolutional network

# Some Professionally Good Implementations

#### ● Best

- [TensorFlow Object Detection API](https://github.com/tensorflow/models/tree/master/research/object_detection) ( For FRCNN, SSD, FPN, Mask-RCNN)
	- Very useful for professional usage.
- [MatterPort Mask-RCNN](https://github.com/matterport/Mask_RCNN)
	- Very good for Mask-RCNN implementation.
	- Professionally very useful

# Which Framework to Use ?

- TensorFlow
	- **○ Pros**
		- Very well written.
		- Very well maintained.
		- Professionally complete.
	- **○ Cons**
		- Slightly complex to use and learn.
- PyTorch
	- **○ Pros**
		- Python like interface.
		- Easy to use.
	- **○ Cons**
		- Not very consistent.
		- Not well-maintained.

# Useful Professional Tips

- Study your data.
	- What classes are there ?
	- How different are they ?
	- What data augmentations make sense ?
- Study the constraints
	- How much memory is available ?
	- Any speed requirements ?
- Experiment Slowly
	- Write a basic implementation first.
	- If using any other implementation, understand it first.
	- Experiment with hyperparameters (e.g: Learning rate, optimizer etc.)

# A Basic CoLab Experiment

Beginning Steps

- Open the Git Repo [here](https://github.com/RomRoc/objdet_train_tensorflow_colab).
- Clone the repo on your system.
- Open Google CoLab and upload the Ipython notebook in it.
- Upload dog dataset.zip ( in the repo ) to your Google Drive.
- Get the FileID of the above zip file in your google drive.
	- $\circ$  To get the file id, get a sharable link to the zip file.
	- The part of the link after "id=" is the file ID.
- In the ipython notebook in the CoLab, under the section "Download and extract dataset", replace fileID with the ID you received in the last step.

### Run the cells

● Here Detection of a dog is being done using TensorFlow Object Detection API.

# AMA: Ask Me Anything

• Use the remainder of this class to ask me any sort of question or queries about object detection or deep learning in general.